# Mathematics & Science Partnership Grant

**Reporting Requirements 2014**

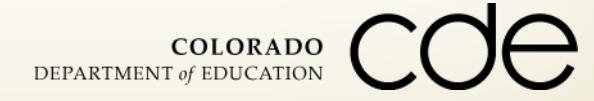

July 2, 2014

Program Reporting

# **USDE Annual Performance Report (APR)**

# **Local Evaluation Report (LER)**

**Participant List**

**Automated Data Exchange (ADE)**

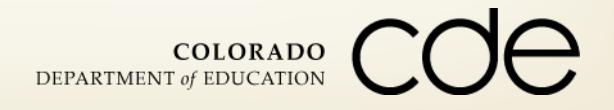

### Annual Performance Report

 **USDE Annual Performance Report (APR) – "Submitted to State" by September 13, 2014**

- **CDE will review and if changes are needed, communicate those** back to project director
- **Recommended changes must be made within 10 business days of** this communication
- **Final submission to USDE by CDE – November 1, 2014**

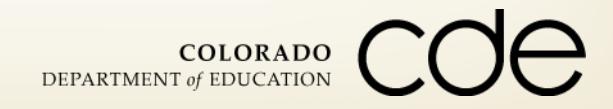

### APR Contents

- Section I MSP Project **Information**
- **F** Section II MSP Project **Abstract**
- **F** Section III **Responsibilities**
- **Section IV – PD Participants**
- Section **V** PD Models
- Section **VI** PD Content
- Section VII Program **Evaluation**
- **Section VIII – GPRA Indicators**
- Section **IX** Lessons **Learned**
- Section **X** State Review
- Section **XI** Attached **Supplementary Documents**

COLORADO DEPARTMENT of EDUCATION

### Accessing the APR

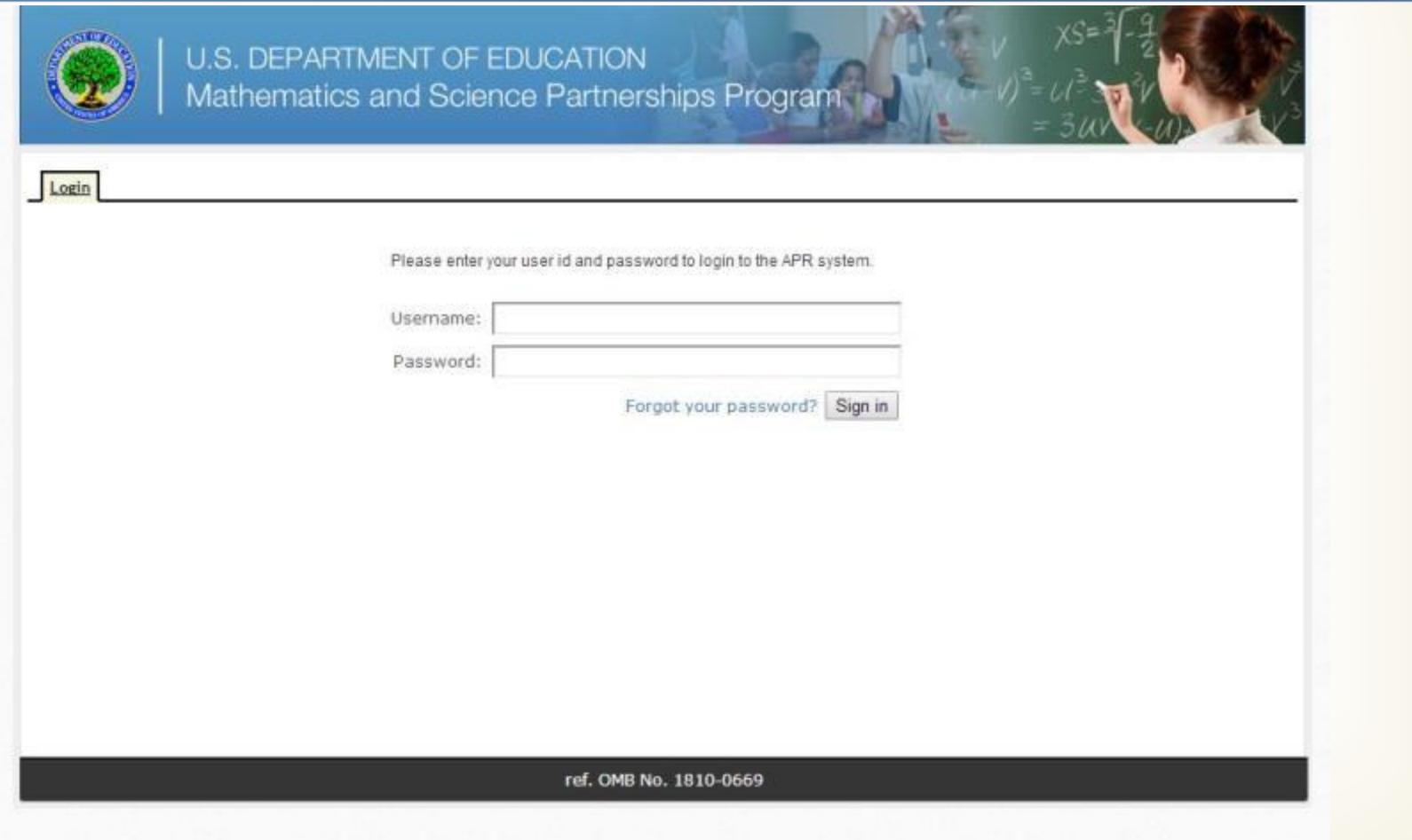

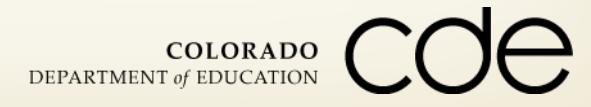

### Navigating the APR

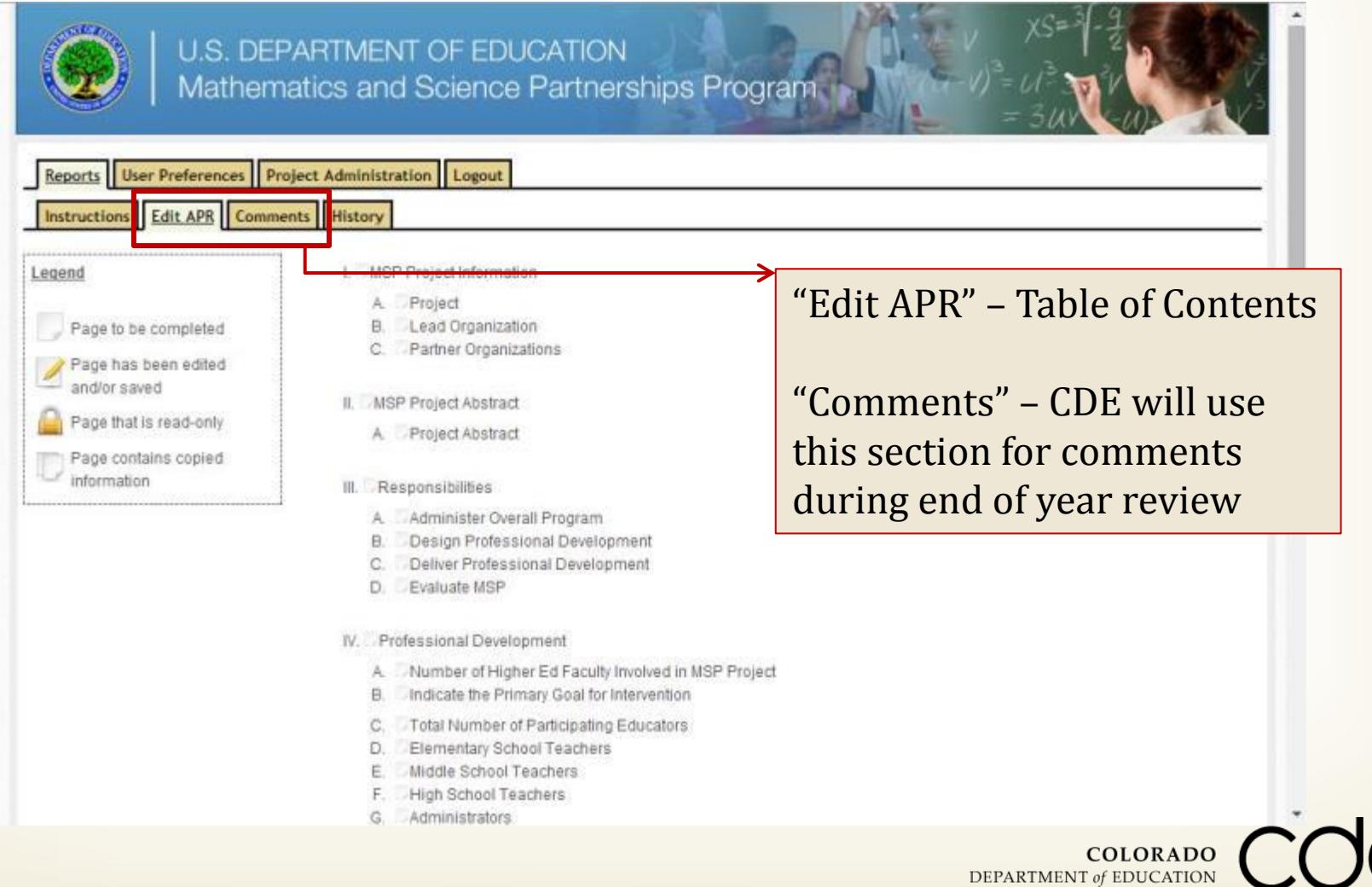

### I. MSP Project Information C. Partner Organizations

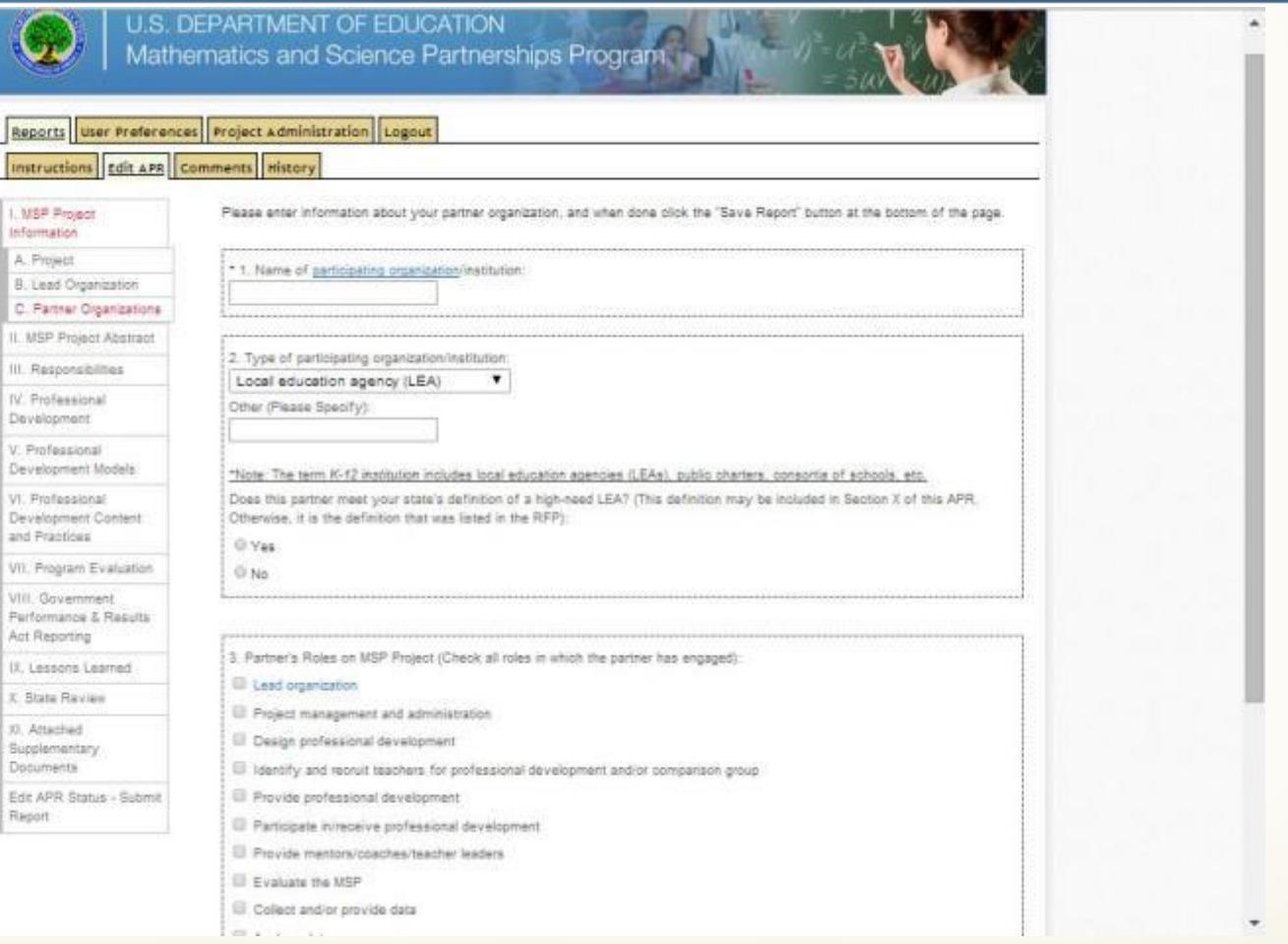

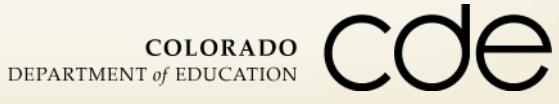

### New Feature for 2014

- **Validation check feature which will check the relationships among a few commonly misreported APR items.**
- **To help ensure these items are reported correctly, a button has been added on the APR website that will allow you to automatically check whether any key rules guiding the relationship among APR items are not being met.**
- **This "validation check" button has been added on the screen you see when you first login to the [APR website](https://apr.ed-msp.net/users/sign_in) for any active APRs that have not yet been submitted.**

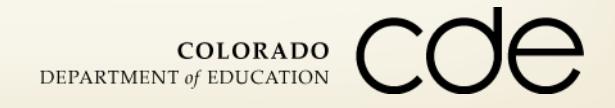

## Completing the APR

- **After you have completed editing your APR, click "save report," then click the "reports" tab in the upper left hand corner to navigate back to the APR website main page.**
- **Run the validation check which will open a new window with the validation check results and make any necessary changes.**
- **When there is a legitimate reason why these rules may not be met, this feature will allow you to provide an explanation of why your data accurately reflect the project work.**
- **This feature will not prevent you from submitting your APR even when issues are identified.**

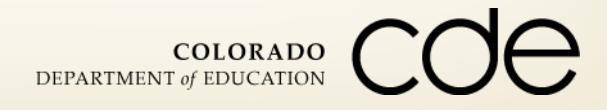

### Rules Guiding the Use of Selected APR Items

- **Please download the document located on the bottom-left corner of your screen.**
- **This document summarizes important notes and rules guiding the use of selected Annual Performance Report (APR) items that are most commonly misreported.**
- **For each section of the APR included in this document, the relevant APR items are listed along with important notes to keep in mind when entering data for these items and rules guiding the relationships across items.**

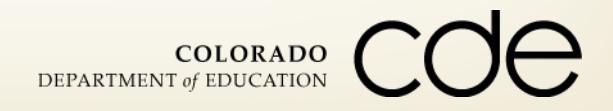

### Local Evaluation Report

- **Please download the document located on the bottom-left corner of your screen.**
- **The Local Evaluation Report (LER) is intended to expand upon the APR in order to elicit deeper details about the partnership's project.**
- **The LER is only submitted to CDE.**
- **Section 3 can be replaced by an external evaluation report if a cross-reference to LER sections is provided.**
- **Provide as much detail as possible in all sections.**
- **If additional information or clarification is needed upon review, CDE will send comments to be addressed by the partnership. 11**COLORADO DEPARTMENT of EDUCATION

### 2013-2014 LER Additions

#### **Section 1: Abstract**

I Identify differences or changes from the abstract submitted as part of the application and prior years' LERs

#### **F** Section 2: Form

- **#1: Explain how participants and comparison groups were selected**
- **-#8: Details regarding focus and intensity of each activity type**
- **#10: Include evidence of reliability and validity of each tool**
- **#12: Describe additional measures**

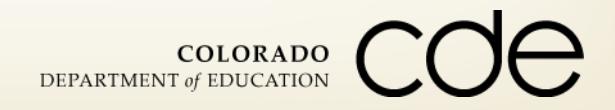

### 2013-2014 LER Additions

#### **Section 3: Narrative**

- **Program Implementation** 
	- **#2: How closely was professional learning implemented as designed?** 
		- a. Details for Teacher Leaders (TLs) professional learning
	- **#3: Challenges and changes needed**
- **Evaluation Methods and Findings** 
	- **#4: Evaluation plan and methods**
	- **#6 & #7: MSPs impact on TLs, & TLs impact on other teachers**
	- **E** #8: Targets for changes in teacher content knowledge
	- **E** #9: Targets for changes in teacher pedagogy
	- **#10: Student performance before and after teachers' participation**

**COLORADO** 

DEPARTMENT of EDUCATION

**#14: Lessons learned and plans for sustaining positive impacts** 

### MSP Participant List

- **Spreadsheet of all participants with pre and post test scores**
- **Include all participating teachers, even those with no pre-post scores, and those from prior years**
- **Include all control group teachers**
- **Maintain list for all years of the grant**
- **Use the same list submitted to CDE in January, but with all columns completed for each participant**
- **If a teacher is not included in the ADE submission, please explain why in the Comments / Notes column**
- **The LER and participant list are due to CDE on Friday, September 12, 2014**

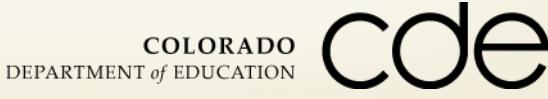

## Automated Data Exchange (ADE)

#### **For submitting teachers' 2013-2014 student data**

- **ADE data is due September 30, 2014**
- **If a teacher is not included in the ADE submission, please explain why in the Comments / Notes column of the Participant List**

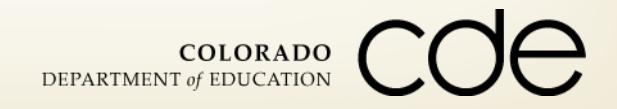

### ADE Collection

#### **Include students in teacher's classes during current school year**

- **Include all control group teachers**
- **Include all teacher participants from all years** 
	- Teacher participated in 2012-2013 and did not participate in 2013-2014 – include teacher's 2013-2014 students
- **Only students in courses directly related to professional learning** content
	- Teacher participated in math PD and teaches math and science  $-$  only include students from the teacher's math classes
	- Teacher participated in science PD and teaches science and English  $$ only include students from the teacher's science classes
	- Teacher participated in science PD and teaches math do not include students COLORADO

DEPARTMENT of EDUCATION

### ADE Collection

#### **Documentation -**

**[https://cdeapps.cde.state.co.us/doc\\_toc.htm#msp](https://cdeapps.cde.state.co.us/doc_toc.htm#msp)**

- **Data Elements and Definitions** 
	- **[https://cdeapps.cde.state.co.us/appendix\\_mspdefs.htm](https://cdeapps.cde.state.co.us/appendix_mspdefs.htm)** 
		- Course Code
- **File Layout** 
	- **https://cdeapps.cde.state.co.us/appendix b msp\_filelayout.htm**
- **Template File** 
	- <http://www.cde.state.co.us/FedPrograms/tii/b.asp>

**Login**

[https://alpha.cde.state.co.us/cgi-bin/ade\\_login.pl](https://alpha.cde.state.co.us/cgi-bin/ade_login.pl)

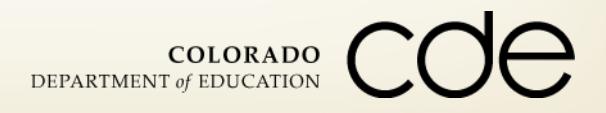

### ADE Respondent Form

- **If you used ADE last year to submit MSP data you will be able to login using the same User Name and Password.**
	- **EX Contact Eric Young if you forgot your User Name or Password.**
- **If you have not previously used ADE to submit MSP data then you will need to submit an ADE Respondent Form.**
	- **Please download the document located on the bottom-left corner** of your screen.
	- **If you fax the form, please notify Eric Young via e-mail or phone.**

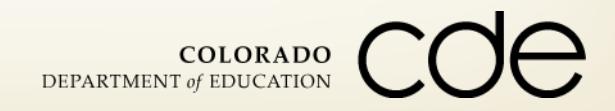

### Questions

**Jennifer Phillips 303-866-3905 [Phillips\\_j@cde.state.co.us](mailto:Phillips_j@cde.state.co.us)**

**Eric Young 303-866-4571**

**[Young\\_e@cde.state.co.us](mailto:Phillips_j@cde.state.co.us)**

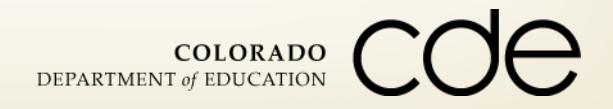